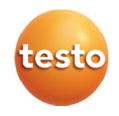

### testo 174 · Rejestrator danych

Instrukcja obsługi

Rec

πī

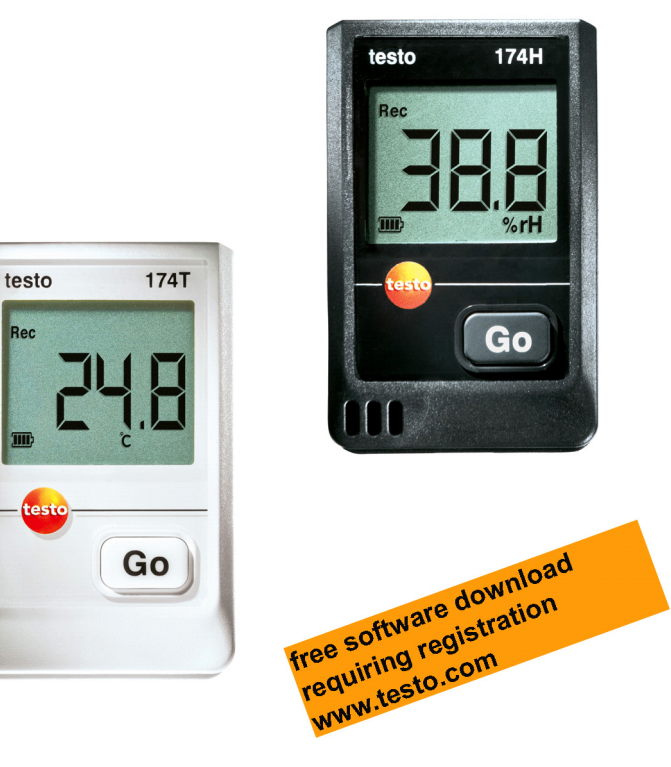

#### Spis treści  $\overline{\mathbf{1}}$

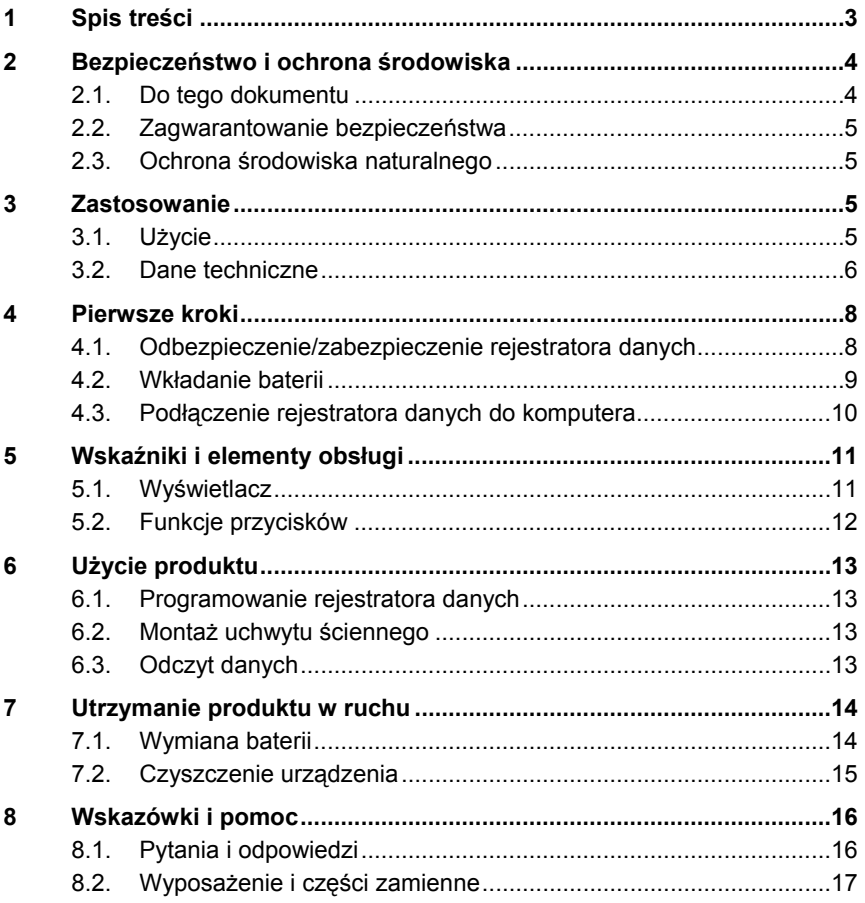

## **2 Bezpieczeństwo i ochrona środowiska**

### **2.1. Do tego dokumentu**

#### **Użycie**

- > Przed przystąpieniem do pracy proszę dokładnie przeczytać niniejszą dokumentację i zapoznać się z produktem. W szczególności należy przestrzegać wskazówek bezpieczeństwa- i ostrzeżeń, co zapobiegnie obrażeniom i uszkodzeniom produktu.
- > Dokumentację należy przechowywać w dostępnym miejscu, tak, aby w razie potrzeby można z niej skorzystać.
- > Niniejszą dokumentację należy przekazać kolejnym użytkownikom produktu.

#### **Symbole i konwencje związane z pisownią**

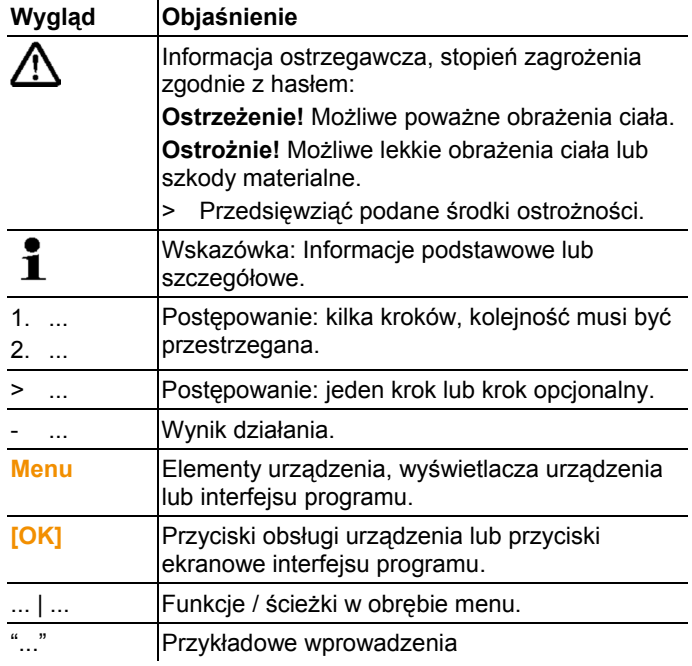

## **2.2. Zagwarantowanie bezpieczeństwa**

- > Produkt wolno używać wyłącznie zgodnie z jego przeznaczeniem i w zakresie parametrów określonych w danych technicznych. Nie stosować siły.
- > Nigdy nie wykonywać za pomocą przyrządu pomiarów na lub w pobliżu elementów znajdujących się pod napięciem.
- > Chronić przed elementami znajdującymi się pod napięciem zwłaszcza styki odczytu na tylnej ścianie rejestratora danych.
- > Wykonywać przy urządzeniu tylko te prace konserwacyjne i związane z utrzymaniem ruchu, które są opisane w dokumentacji. Przestrzegać przy tym wyznaczonej kolejności kroków. Stosować wyłącznie oryginalne części zamienne firmy Testo.

## **2.3. Ochrona środowiska naturalnego**

- > Uszkodzone akumulatory/puste baterie należy utylizować zgodnie z obowiązującymi przepisami.
- > Po zakończonym okresie użytkowania produktu przekazać go do punktu zajmującego się utylizacją urządzeń elektrycznych i elektronicznych (przestrzegać lokalne przepisy) lub przekazać do Testo również w celu utylizacji.

## **3 Zastosowanie**

## **3.1. Użycie**

Rejestratory danych testo 174 służą do zapisywania i odczytu pojedynczych wartości pomiarów i ciągów pomiarowych.

Wartości mierzone są za pomocą testo 174, zapisywane w pamięci i przesyłane za pośrednictwem interfejsu do komputera, gdzie mogą odczytane i zanalizowane za pomocą oprogramowania testo ComSoft. Oprogramowanie umożliwia również indywidualne programowanie rejestratorów danych.

### **Przykłady zastosowań**

testo 174T optymalnie nadaje się do pomiaru temperatury w lodówkach, zamrażarkach, chłodniach i regałach chłodniczych. testo 174H kontroluje warunki klimatyczne, np. w magazynach, pomieszczeniach biurowych i na wydziałach produkcyjnych.

### **3.2. Dane techniczne**

#### **testo 174T**

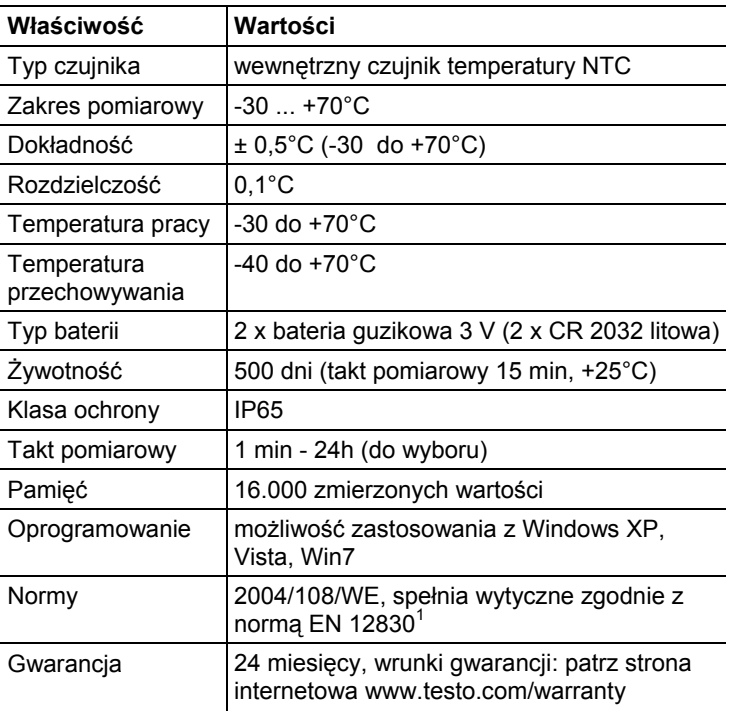

l

<sup>&</sup>lt;sup>1</sup> Proszę uwzględnić, że w przypadku tego urządzenia należy zgodnie z normą EN 12830 przeprowadzać regularną kontrolę i kalibrację zgodnie z normą EN 13486 (zalecenie: raz w roku). Prosimy o kontakt z nami w celu uzyskania bliższych informacji.

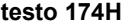

l

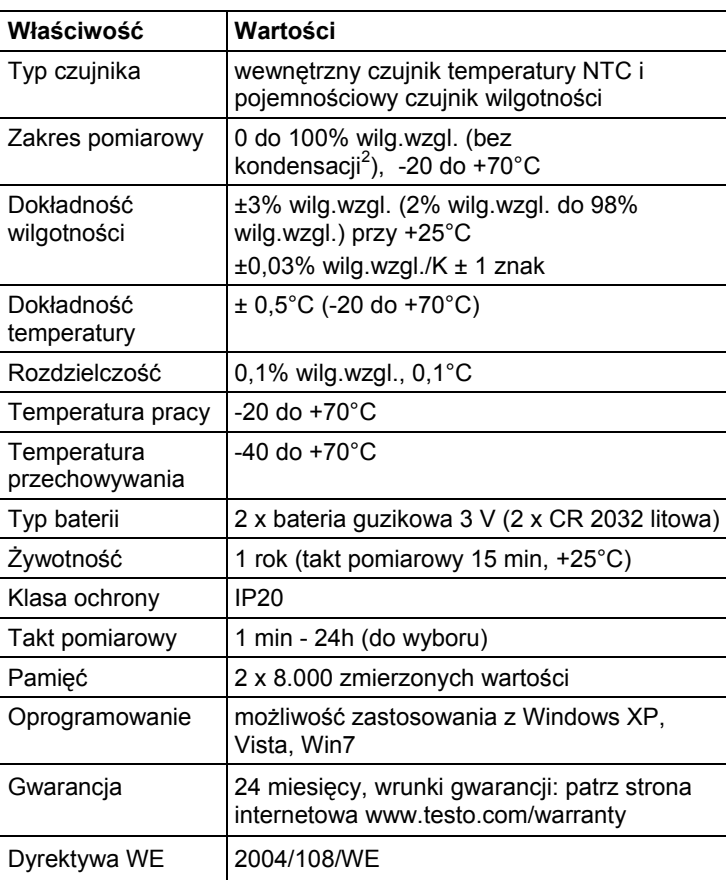

<sup>&</sup>lt;sup>2</sup> W przypadku pracy ciągłej w wysokiej wilgotności (>80% wilg.wzgl. przy ≤30°C przez >12h, >60% wilg.wzgl. przy >30°C przez >12h) prosimy o kontakt poprzez stronę www.testo.com/service-contact

# **4 Pierwsze kroki**

### **4.1. Odbezpieczenie/zabezpieczenie rejestratora danych**

 $\overline{\mathbf{i}}$ Rejestrator danych dostarczany jest w stanie zabezpieczonym.

#### **Odbezpieczenie rejestratora danych**

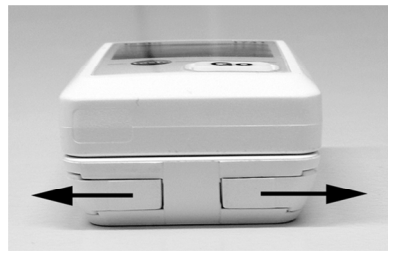

- 1. Przesunąć oba rygle na spodzie uchwytu ściennego na zewnątrz.
- 2. Wysunąć rejestrator danych z uchwytu ściennego.

#### **Zabezpieczenie rejestratora danych**

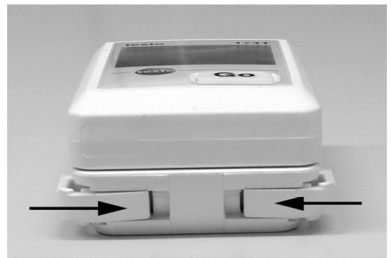

- 1. Wsunąć rejestrator danych w uchwyt ścienny.
- 2. Przesunąć oba rygle na spodzie uchwytu ściennego do wewnatrz.

## **4.2. Wkładanie baterii**

1. Ułożyć rejestrator danych na ścianie czołowej.

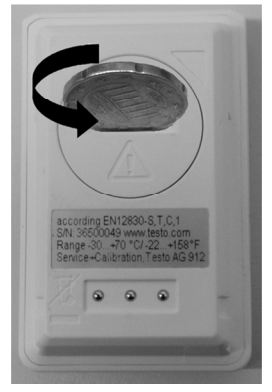

2 Otworzyć pokrywę schowka na baterie na tylnej ścianie rejestratora danych poprzez obrót w lewo i zdjąć ją.

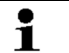

 $\mathbf i$ 

Najlepiej użyć do tego celu monety.

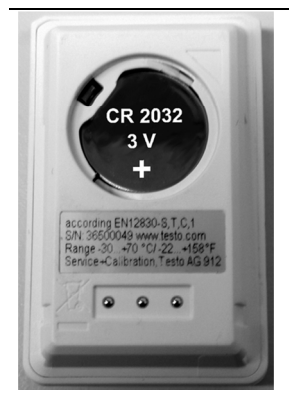

- 3. Dostarczone baterie (bateria guzikowa litowa 3 V, CR 2032) włożyć tak, aby każdorazowo widoczny był biegun +.
- 4. Ułożyć pokrywę schowka na baterie na tylnej ścianie rejestratora danych i zamknąć ją przekręcając w prawo.

Najlepiej użyć do tego celu monety.

Na wyświetlaczu wyświetlona zostanie aktualna temperatura.

## **4.3. Podłączenie rejestratora danych do komputera**

1. Zainstalować oprogramowanie testo ComSoft.

Oprogramowanie dostępne jest w Internecie do bezpłatnego pobrania wymagającego rejestracji: **www.testo.com/downloadcenter**.

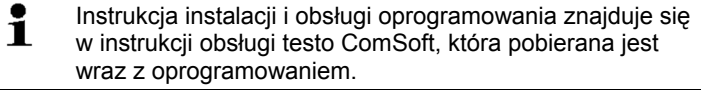

Oprogramowanie można zamówić na płycie CD (nr artykułu 0572 0580), jeżeli pobieranie z Internetu jest niepożądane.

- 2. Kabel łączeniowy interfejsu podłączyć do wolnego złącza USB komputera.
- 3. Wsunąć rejestrator danych w ustalającą obudowę interfejsu.
- 4. Konfiguracja rejestratora danych, patrz oddzielna instrukcja obsługi testo ComSoft.

## **5 Wskaźniki i elementy obsługi**

## **5.1. Wyświetlacz**

 $\mathbf i$ W zależności od stanu eksploatacyjnego na wyświetlaczu mogą być wyświetlane różne informacje. Szczegółowe zestawienie informacji, które można wywołać, znajduje się w krótkiej instrukcji obsługi dołączonej do każdego rejestratora.

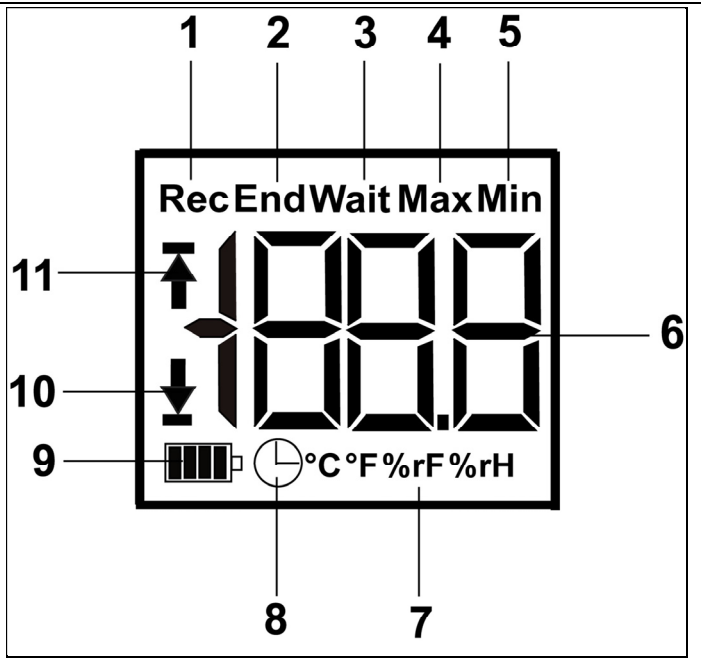

- 1 Trwa przetwarzanie programu pomiarowego
- 2 Program pomiarowy zakończony
- 3 Oczekiwanie na uruchomienie programu pomiarowego
- 4 najwyższa zapamiętana wartość zmierzona
- 5 najniższa zapamiętana wartość zmierzona
- 6 Wartość zmierzona
- 7 Jednostki
- 8 Kryterium uruchomienia data / godzina zaprogramowane
- 9 Pojemność baterii

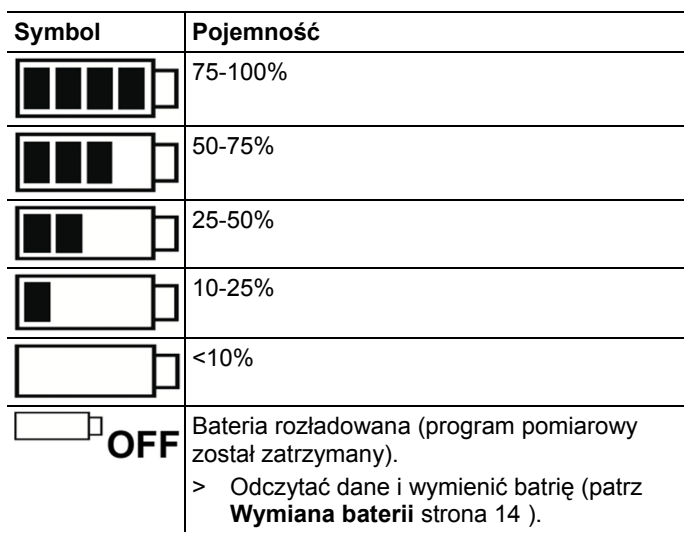

10 dolna wartość alarmowa:

- miga: wyświetlana jest zaprogramowana wartość alarmowa
- świeci się: wartość spadła poniżej zaprogramowanej wartości alarmowej
- 11 górna wartość alarmowa
	- miga: wyświetlana jest zaprogramowana wartość alarmowa
	- świeci się: wartość wzrosła powyżej zaprogramowanej wartości alarmowej
- $\ddot{\mathbf{i}}$ Z przyczyn technicznych prędkość wskazań wskaźników ciekłokrystalicznych ulega spowolnieniu w temperaturze poniżej 0°C (ok. 2 sekundy przy -10°C, ok. 6 sekund przy - 20°C). Nie ma to jednak żadnego wpływu na dokładność pomiaru.

## **5.2. Funkcje przycisków**

- ✓ Stan roboczy **Wait** i kryterium uruchomienia przyciskiem zaprogramowane.
- > Przycisk **GO** przytrzymać wciśnięty przez ok. 3 sekundy, aby uruchomić program pomiarowy.
- Następuje uruchomienie programu pomiarowego, a na wyświetlaczu pojawia się **Rec**.
- ✓ Stan roboczy **Wait**:
- > Nacisnąć przycisk **GO**, aby przełączyć pomiędzy wskazaniami górnej wartości alarmowej, dolnej wartości alarmowej, żywotności baterii i ostatniej zmierzonej wartości.
- Wskazania wyświetlane są w podanej kolejności.
- ✓ Stan roboczy **Rec** lub **End**:
- > Nacisnąć przycisk **GO**, aby przełączyć pomiędzy wskazaniami najwyższej zapamiętanej wartości zmierzonej, najniższej zapamiętanej wartości zmierzonej, górnej wartości alarmowej, dolnej wartości alarmowej, żywotności baterii i ostatniej zmierzonej wartości.
- Wskazania wyświetlane są w podanej kolejności.

## **6 Użycie produktu**

### **6.1. Programowanie rejestratora danych**

Aby dopasować programowanie rejestratora danych do indywidualnych potrzeb, potrzebują Państwo oprogramowania testo ComSoft. Jest ono dostępne do bezpłatnego, wymagającego rejestracji pobrania w Internecie, na stronie **www.testo.com/download-center**.

 $\mathbf{i}$ Instrukcja instalacji i obsługi oprogramowania znajduje się w instrukcji obsługi testo ComSoft, która pobierana jest wraz z oprogramowaniem.

## **6.2. Montaż uchwytu ściennego**

#### $\mathbf{i}$ Materiały montażowe (np. śruby, kołki) nie należą do zakresu dostawy.

- ✓ Rejestrator danych jest wyjęty z uchwytu ściennego (patrz Odbezpieczenie rejestratora danych strona 8).
- 1. Umieścić uchwyt ścienny w żądanym miejscu.
- 2. Za pomocą kołka zaznaczyć miejsce dla śruby mocującej.
- 3. Przygotować miejsce zamocowania odpowiednio do materiału (np. wywiercić otwór, osadzić kołek).
- 4. Zamocować uchwyt ścienny za pomocą odpowiedniej śruby.

### **6.3. Odczyt danych**

Odczyt danych z rejestratora danych i ich dalsze przetwarzanie wykonywane są za pomocą oprogramowania testo ComSoft, patrz oddzielna instrukcja obsługi.

# **7 Utrzymanie produktu w ruchu**

## **7.1. Wymiana baterii**

- Wymiana baterii powoduje zatrzymanie bieżącego i programu pomiarowego. Zapamiętane dane pozostają jednak zachowane.
- 1. Odczyt zapamiętanych danych, patrz instrukcja obsługi oprogramowania testo ComSoft.
- ✓ Jeżeli z powodu zbyt małej pojemności baterii odczyt zapamiętanych danych nie jest już możliwy:
	- > wymienić baterie, a następnie odczytać zapamiętane dane.
- 2. Ułożyć rejestrator danych na ścianie czołowej.
- 3. Otworzyć pokrywę schowka na baterie na tylnej ścianie rejestratora danych poprzez obrót w lewo. Najlepiej użyć do tego celu monety.

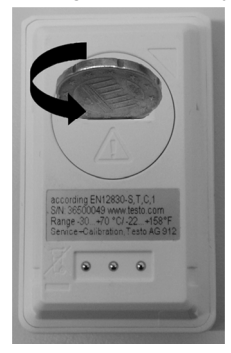

- 4. Wyjąć rozładowane baterie ze schowka.
- 5. Dwie nowe baterie (baterie guzikowe litowe 3 V, CR 2032) włożyć do urządzenia tak, aby każdorazowo widoczny był biegun +.

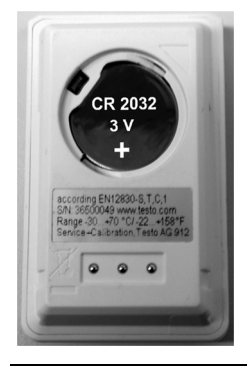

 $\mathbf{i}$ Używać wyłącznie nowych markowych baterii. Jeżeli włożona zostanie jedna częściowo rozładowana bateria, obliczenie pojemności baterii nie będzie prawidłowe.

- 6. Ułożyć pokrywę na schowku na baterie i zamknąć ją przekręcając w prawo. Najlepiej użyć do tego celu monety.
- Na wyświetlaczu wyświetlona zostanie aktualna wartość zmierzona.

 $\mathbf{i}$ Rejestrator danych musi być ponownie skonfigurowany. W tym celu na komputerze zainstalowane musi być oprogramowanie testo ComSoft i przygotowane musi być połączenie z rejestratorem danych (patrz **Podłączenie rejestratora danych do komputera** strona 10).

- 7. Wsunąć rejestrator danych w ustalającą obudowę interfejsu.
- 8. Uruchomić oprogramowanie testo ComSoft i nawiązać połączenie z rejestratorem danych.
- 9. Skonfigurować ponownie rejestrator danych lub wczytać starą, zapisaną w pamięci konfigurację, patrz oddzielna instrukcja obsługi testo ComSoft.
- Rejestrator danych jest ponownie gotowy do pracy.

### **7.2. Czyszczenie urządzenia**

### **UWAGA**

#### **Uszkodzenie czujnika**

- > Należy zwrócić uwagę na to, aby podczas czyszczenia do wnętrza urządzenia nie przedostał się żaden płyn.
- > W przypadku zabrudzenia oczyścić obudowę wilgotną ściereczką.

Nie stosować ostrych środków czyszczących lub rozpuszczalników. Można używać łagodnych środków czyszczących lub roztworu mydła.

## **8 Wskazówki i pomoc**

## **8.1. Pytania i odpowiedzi**

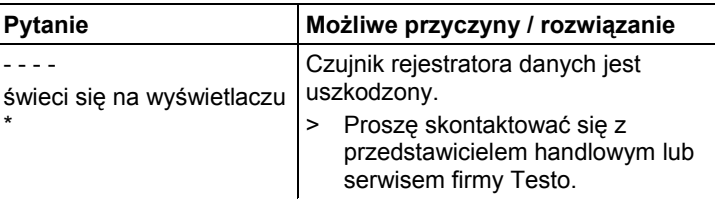

\* To wskazanie wyświetlane jest na ekranie również wówczas, gdy z komputera do rejestratora danych przesyłany jest nowy program pomiarowy. Gaśnie ono ponownie po ok. 8 sekundach. W tym przypadku nie chodzi o żaden błąd!

Jeżeli jednak mają Państwo pytania, proszę skontaktować się z przedstawicielem handlowym lub serwisem firmy Testo. Dane kontaktowe podane są na odwrocie niniejszego dokumentu lub dostępne w Internecie, na stronie **www.testo.com/servicecontact.**

## **8.2. Wyposażenie i części zamienne**

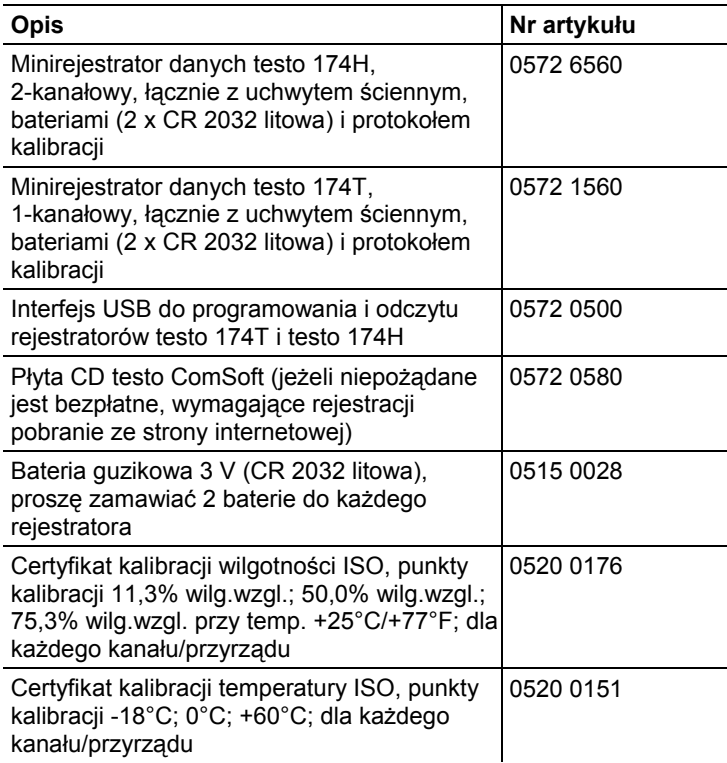

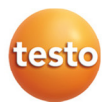